# **Backlog Courrier - Anomalie #22427**

# **TMA - Administration - Historique : anomalies avec les plages de date et le bouton "afficher tout l'historique"**

10/10/2022 14:32 - Sarah BAZIN

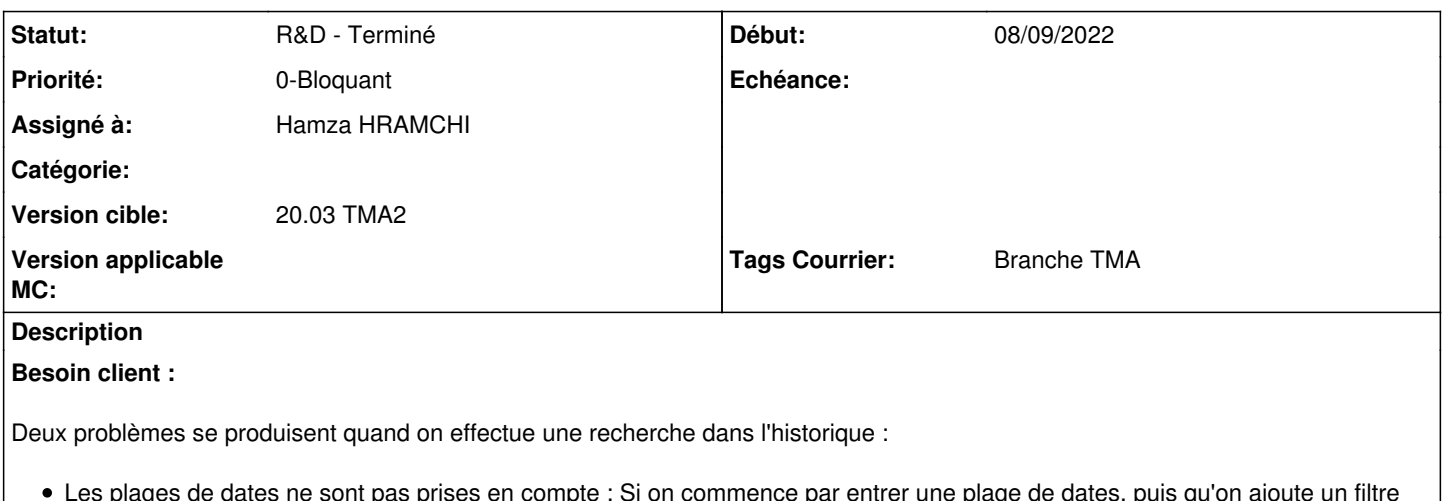

- Les plages de dates ne sont pas prises en compte : Si on commence par entrer une plage de dates, puis qu'on ajoute un filtre (une action ou un utilisateur), les dates ne sont plus prises en compte. On est obligé de les rentrer en dernier pour qu'elles soient prises en compte.
- Lorsqu'on clique sur le bouton "afficher l'historique des actions"/"afficher tout l'historique", cela fait sauter tous les filtres. Cela fait également sauter les dates, alors qu'elles restent affichées. Il faut changer de date puis remettre la date voulue pour que ce soit bien pris en compte.

# **User Story :**

En tant qu'administrateur,

Je souhaite conserver les plages de date indiquée dans l'historique.

Afin d'ajouter des filtres supplémentaires à ma recherche tout en conservant la plage sélectionnée

Erreur reproduite sur la démo 20.03 et la démo 21.03

# **Demandes liées:**

Lié à Backlog Courrier - Fonctionnalité #22730: [EPIC] Fonctionnalités TMA2 (... **Complément d'04/11/2022**/2015 Copié vers Backlog Courrier - Anomalie #24201: Administration - Historique ... **R&D - Terminé 08/09/2022**

## **Historique**

# **#1 - 10/10/2022 14:32 - Sarah BAZIN**

*- Fichier Capture d'écran de 2022-10-10 14-21-08.png ajouté*

## **#2 - 10/10/2022 18:09 - Emmanuel DILLARD**

*- Sujet changé de HISTORIQUE : bugs avec les plages de date et le bouton "afficher tout l'historique" 20.03 à Administration - Historique : anomalies avec les plages de date et le bouton "afficher tout l'historique"*

- *Echéance mis à 17/10/2022*
- *Statut changé de A qualifier à R&D A étudier*
- *Priorité changé de 1-Majeur à 3-Mineur*

## **#3 - 14/10/2022 14:34 - Emmanuel DILLARD**

*- Sujet changé de Administration - Historique : anomalies avec les plages de date et le bouton "afficher tout l'historique" à TMA - Administration - Historique : anomalies avec les plages de date et le bouton "afficher tout l'historique"*

# **#4 - 17/10/2022 12:37 - Emmanuel DILLARD**

- *Echéance 17/10/2022 supprimé*
- *Statut changé de R&D A étudier à R&D A planifier*
- *Priorité changé de 3-Mineur à 2-Sérieux*

#### **#5 - 31/10/2022 09:51 - Emmanuel DILLARD**

*- Assigné à Emmanuel DILLARD supprimé*

### **#6 - 08/03/2023 10:11 - Emmanuel DILLARD**

*- Lié à Fonctionnalité #22730: [EPIC] Fonctionnalités TMA2 (Lot 3) ajouté*

# **#7 - 14/03/2023 12:41 - Emmanuel DILLARD**

- *Statut changé de R&D A planifier à R&D En cours*
- *Priorité changé de 2-Sérieux à 0-Bloquant*
- *Tags Courrier Branche TMA ajouté*

# **#8 - 14/03/2023 12:41 - Emmanuel DILLARD**

*- Copié vers Anomalie #24201: Administration - Historique : anomalies avec les plages de date et le bouton "afficher tout l'historique" ajouté*

# **#10 - 05/04/2023 10:55 - Hamza HRAMCHI**

*- Assigné à mis à Hamza HRAMCHI*

## **#11 - 05/04/2023 11:08 - Hamza HRAMCHI**

*- Statut changé de R&D - En cours à R&D - En test*

# **#12 - 06/04/2023 16:44 - Hamza HRAMCHI**

*- Statut changé de R&D - En test à R&D - Terminé*

### **Fichiers**

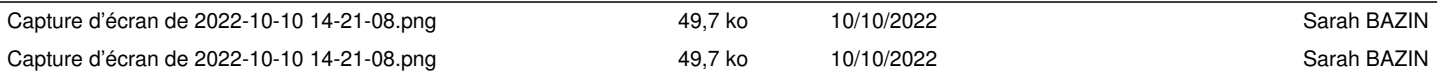